# / РУКОВОДСТВО ПОЛЬЗОВАТЕЛЯ /

СОМВО 11 в 1/MD - 911

ВИДЕОРЕГИСТРАТОР-АВТОПЛАНШЕТ

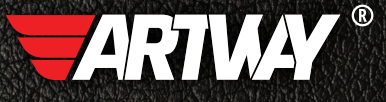

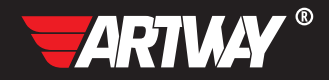

# СОДЕРЖАНИЕ

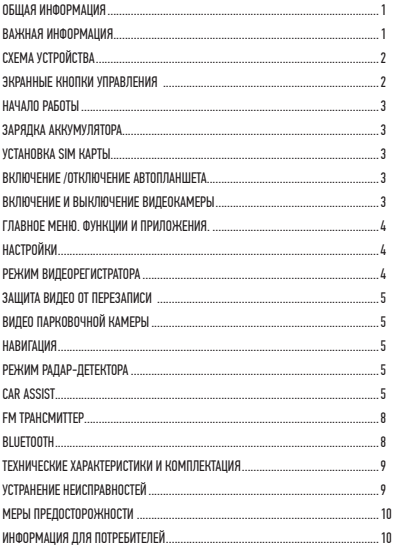

#### Благодарим Вас за выбор продукции ТМ ARTWAY

#### OБШАЯ ИНФОРМАЦИЯ ...................

Прежде чем начать эксплуатацию устройства, пожалуйста, внимательно ознакомьтесь с настоящим руководством пользователя. Сохраните это руководство, чтобы обратиться к нему, если в будущем возникнет такая необходимость.

В рамках программы постоянной модернизации и усовершенствования наших устройств, данное руководство пользователя может содержать неточности в заявленных характеристиках или не в полной мере описывать функции и возможности устройства. В случае выявления несоответствий, пожалуйста, скачайте последнюю версию руководства пользователя с официального сайта www.artway-electronics. сот или обратитесь в службу технической поддержки по телефону 8-800-775-75-69.

#### **RAHIAMO MHN RAHWAR**

Устанавливайте автопланшет так, чтобы он не упал при резкой остановке. Изготовитель не несет ответственности за повреждение изделия, нанесение вреда здоровью, причинение материального ущерба, произошедшие в следствии неправильной установки или эксплуатации устройства.

При использовании автомобильного зарядного устройства сначала заведите двигатель, затем подсоедините зарядное устройство к данному изделию, чтобы не допустить возможного повреждения из-за скачка напряжения в момент зажигания.

Никогда не подключайте и не выдергивайте разъем электропитания мокрыми руками, чтобы не допустить удара электрическим током.

#### СХЕМА УСТРОЙСТВА

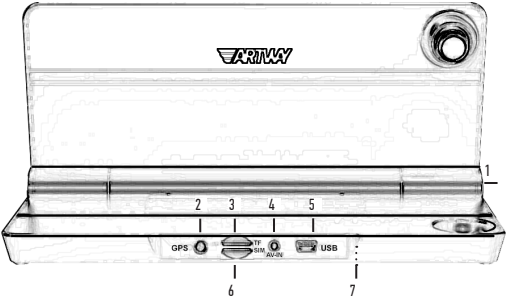

- 1. Кнопка POWER<br>2 Вход пря полкі
- 2. Вход для подключения GPS-модуля<br>3. Спот для microSD карты
- 3. Слот для microSD карты
- 4. Разъем AV для подключения выносной камеры<br>5. Разъем mini USB
- 5. Разъем mini USB
- 6. Слот для SIM карты
- 7. Кнопка RESET

## ЭКРАННЫЕ КНОПКИ УПРАВЛЕНИЯ

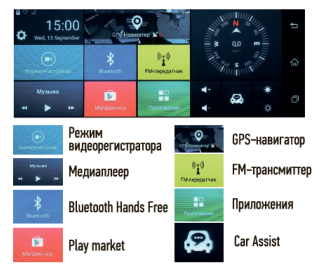

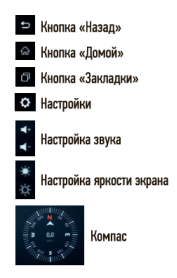

### НАЧАЛО РАБОТЫ

**!** Перед первым включением или после длительного хранения устройства рекомендуем полностью зарядить аккумулятор. Для этого необходимо подключить устройство, в выключенном состоянии, к питанию на 3-4 часа. Несоблюдение этой рекомендации, может привести к несохранению пользовательских настроек, в частности, значений даты и времени.

В случае длительного хранения устройства, рекомендуется полностью заряжать аккумулятор не реже чем один раз в месяц. Несоблюдение этой рекомендации, может привести к выходу из строя батареи и невозможности загрузки програмного обеспечения.

Для корректного сохранения видеороликов перед первым использованием карты памяти необходимо её отформатировать.

#### ЗАРЯДКА АККУМУЛЯТОРА

Процесс полной зарядки составляет примерно 3 часа. Существует три способа зарядки:

- При подключении через USB-порт (настольный ПК, ноутбук).
- При подключении З/У в гнездо автомобильного прикуривателя.
- Используя внешний аккумулятор.

#### УСТАНОВКА SIM КАРТЫ

SIM-карта устанавливается, согласно схеме приведенной ниже, в слот 6 до щелчка.

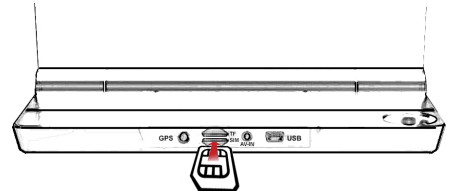

#### ВКЛЮЧЕНИЕ /ОТКЛЮЧЕНИЕ АВТОПЛАНШЕТА

Автопланшет включается автоматически при подаче питания; при завершении подачи питания происходит автоматическое отключение. Также видеорегистратор можно включить/ отключить длительным нажатием кнопки POWER.

#### ВКЛЮЧЕНИЕ И ВЫКЛЮЧЕНИЕ ВИДЕОКАМЕРЫ

Камера видеорегистратора включается автоматически при наличии карты памяти в слоте устройства. Управлять работой видеорегистратора, остановить и снова запустить запись видео можно нажав иконку «Видеорегистратор» на сенсорном экране устройства.

При отсутствии карты памяти нажатие кнопки «Видеорегистратор» выводит экран изображение с основной камеры.

#### ГЛАВНОЕ МЕНЮ. ФУНКЦИИ И ПРИЛОЖЕНИЯ.

Главное меню устройства – рабочий стол, является основным и позволяет одним касанием выбрать и запустить самые основные функции видеорегистратора-автопланшета.

#### **НАСТРОЙКИ**

При нажатии иконки "Настройки" на главном экране открывается меню, которое позволяет настроить следующие параметры:

- Громкость звука
- Яркость экрана
- Настройка времени и даты
- Настройки Wi-Fi: выбор провайдера, настройка точки доступа
- Настройки записи видеорегистратора: качество записи (Full HD/HD), звук (вкл./выкл.), циклическая запись (настройка интервалов)
- Расширенные настройки: выбор языка, резервное копирование, перезагрузка
- Управление хранением: выбор места хранения файлов фото, видео, приложений

• Специальные опции:

- Автоматический режим сна: выбор временного интервала, по истечении которого устройство переходит в режим сна. Данная опция позволяет снизить расходы энергопотребления аккумулятора автомобиля.

- Режим паркинга (вкл/выкл): включение автоматической записи в случае происшествия во время стоянки.

- Предварительный просмотр и автоматический выход: настройка интервалов предварительного просмотра обзора видеокамеры и автоматического выхода из режима просмотра.

G-СЕНСОР (ДАТЧИК УДАРА)

Многофункциональное устройство видеорегистратор-автопланшет снабжено датчиком удара с возможностью настройки чувствительности датчика. Данный датчик автоматически защищает видео файлы передней и задней камеры, сохраняя запись 20-ти секундного видео с каждой камеры при возникновении значительной вибрации или столкновения во время движения автомобиля.

#### РЕЖИМ ВИДЕОРЕГИСТРАТОРА

Данная кнопка позволяет перейти от главного экрана, к экрану просмотра и управления видеорегистратором.

Экран предварительного просмотра видеорегистратора поддерживает просмотр сразу двух камер, а также отдельный просмотр передней и задней камеры.

Гашение экрана предварительного просмотра включается согласно настройкам видеорегистратора. Настроить временной интервал спящего режима необходимо в меню «Настройки», «DVR».

#### ЗАЩИТА ВИДЕО ОТ ПЕРЕЗАПИСИ

При столкновении автомобиля с другим объектом регистратор заблокирует видеофайл и сохранит его, при этом в верхней части экрана появится значок замка. Заблокированные видеофайлы не будут удаляться в цикле перезаписи. Чувствительность датчика регулируется дополнительными настройками (низкая/средняя/высокая).

## ВИДЕО ПАРКОВОЧНОЙ КАМЕРЫ

Устройство автоматически запускает просмотр видео парковочной камеры при включении заднего хода автомобиля. На экране в этом случае отображается парковочная линия, предупреждающая о безопасных границах движения. Данную реверсивную границу возможно скорректировать вручную, настроив допустимые для пользователя расстояния. Данная функция отключается автоматически при выходе из режима предварительного просмотра.

#### **НАВИГАЦИЯ**

При нажатии на кнопку «Навигация» на главном экране, система запустит установленную по умолчанию систему навигации. Вы можете также скачать и установить любое навигационное ПО в память планшета и запускать его из меню «Приложения».

#### РЕЖИМ РАДАР-ДЕТЕКТОРА

Предустановленная программа детектирования сигналов стационарных камер контроля скорости MapCam о наличии систем контроля скорости в поездке, допустимой скорости и расстоянии до камеры или другого события записанного в базу данных.

#### CAR ASSIST

Предустановленное приложение Car Assist позволяет синхронизировать устройство со смартфоном и в дальнейшем управлять со смартфона работой видеорегистратораавтопланшета, используя следующие функции: просмотр видео в реальном времени, воспроизведение видео файлов, меню настроек (звук, яркость экрана и пр.).

– Как связать устройство DVR с DVR-Assist в сотовом телефоне?

Убедиться, что автопланшет имеет доступ в Интернет (3G или Wifi), затем запустить Setting [Настройки] в устройстве. Отсканировать QR-код мобильным телефоном, скачать и установить программу CarAssist. При первом входе Вам необходимо будет зарегистрироваться в системе.Войти в DVR-Assist в мобильном телефоне, нажать на страницу Me, выбрать Device Management [Управление устройством], затем Scan Device [Сканировать устройство].С помощью мобильного телефона сканировать QR-изображение на странице «настройки» в устройстве. В диалоговом окне устройства DVR Нажать кнопку Agree [Принимаю], теперь связывание завершено.Можно использовать функции на странице Me в DVR Assist, например: воспроизведение трека, дистанционный контроль устройства и т. д.

– Как создать онлайн подключение к автопланшету?

Для подключения сотовый телефон и автопланшет должны находиться в одной сети

WiFi (например, сотовый телефон, соединенный с точкой доступа устройства или устройствоприсоединённый к точке доступа Wi-Fi сотового телефона или оба устройства в одной сети WiFI). Подключение к точке доступа автопланшета: Необходимо открыть точку доступа WiFi в Setting [Настройки] /Общие/Точка беспроводного доступа. Точка доступа ArtwayWifi-.. Соединить с точкой доступа AP Ваш телефон, нажать кнопку «+» справа вверху на странице DVR в Car Assist.Выбрать нужное устройство во всплывающем списке. Затем можно с DVR просматривать / воспроизводить видео онлайн или записывать видео / фото. На странице Phone Files [Файлы телефона] можно загружать файлы с DVR на Ваш мобильный телефон. На вкладке DVR в CarAssist нажав кнопку Setting [Настройки] можно управлять опциями устройства, (В режиме Онлайн!). Например:

- регулировать громкость/яркость
- настраивать задержку перехода из режима охраны в спящий режим (AUTOSleep)
- Отправка сообщений о срабатывании датчика удара во время спящего режима
- Защита файла от перезаписи
- Чувствительность G-датчика удара.

Настройки работы видеорегистратора

- Длинна файла
- Качество записи передней камеры
- Отключение записи звука
- GPS информация в файле
- Рестарт записи

При подключении, когда устройства находятся не в одной сети WiFi или при подключении через 3G, на странице Me возможно просматривать и управлять сообщениями о событиях Monitoring Alarm, посылать запрос на устройство о местоположении машины, получении текущих фото, записи короткого видео, которые возможно просматривать на мобильном телефоне находясь на любом отдалении от автомобиля (для осуществления удаленного мониторинга автопланшет должен иметь выход в интернет через WiFi или SIM карту).

Также во вкладке Track Playback возможно просмотреть историю передвижения автомобиля на карте.

– Как пользоваться функцией захвата на странице DVR?

Подключиться к автопланшету с помощью CarAssist в мобильном телефоне, на странице DVR нажать кнопку Play [Воспроизведение], затем можно просматривать видео в реальном времени с камеры DVR. Нажать кнопку Snapshot [Снимок], при этом CarAssist сохранит файл, в который будет включено несколько предыдущих и последующих секунд видео, этот видеофайл будет сохранен в PhoneFiles [Файлы телефона]

Точная продолжительность видеофайла соответствует параметру настройки на странице Me. Можно захватить последний видеоклип, выполнив следующие действия: переместиться влево или вправо в области предварительного просмотра, затем будет воспроизведено ранее записанного видео в соответствии с текущей общей вместимостью карты памяти. Нажимая на FF или FB, можно легко найти момент начала воспроизведения. Нажать кнопку Play для воспроизведения видео с нормальной скоростью. Нажать кнопку Snapshot [Снимок], чтобы сохранить видеоклип (несколько предыдущих и последующих секунд) в текущей позиции воспроизведения.

– Если автомобиль получил толчок при выключенном двигателе, DVR выйдет из режима ожидания и отправит предупреждение на связанный с DVR мобильный телефон.

В предупреждающее сообщение входит текущее положение и моментальный снимок от DVR с целью показать, находится ли автомобиль в безопасности или нет.

В режиме мониторинга можно также сделать фотоснимок или видеоклип, или просматривать видео в реальном времени.

– Как пользоваться функцией Track playback [воспроизведение пути трека]?

При движении автомобиля DVR будет загружать данные трека на облачный сервер.

Запустите CarAssist и перейдите на страницу Me в Car Assist, затем выберите Track Playback [Воспроизведения трека].

Нажать кнопку Calendar [Календарь] для выбора даты, при этом будет показан трек дня. Если в наличии имеются данные трека за этот день, тогда дата в календаре будет отмечена кругом.

– Как делиться видео в CarLife?

В CarAssist перейти на страницу PhoneFiles [Файлы телефона], выбрать видеофайл, которым необходимо поделиться, нажать Share [Поделиться] и выбрать опцию Car Life, при этом произойдет переход на VideoEditor [Видеоредактор].

Перетащить поле клипа для выбора точки начала/окончания, при этом существует возможность выбора фоновой музыки внизу пользовательского интерфейса, затем нажать Next [Далее] для перехода на страницу Submit [Отправить].

Перетащив красную линию, выбрать значок (иконку) для этого видеоклипа. На схеме расположения это видео находится в середине слева, можно нажать и установить новое местоположение для этого видео. Нажать кнопку Send [Отправить], чтобы поделиться этим видео с Car Life.

Также можно поделиться видео с другой платформой в соответствии с выбором, например, Facebook, Youtube.

– Если в мобильном телефоне в настройках CarAssist установлен параметр автоматической синхронизации файлов с DVR, тогда при подключении к DVR мобильного телефона CarAssist автоматически загрузит захваченные видеофайлы из DVR, а затем удалит эти загруженные файлы с TF-карты, вставленной в DVR.

Phone Files [Файлы телефона] — это файлы, сохраненные в мобильном телефоне, они загружаются из DVR, при этом в Phone Files имеются такие же папки, соответствующие устройству DVR. Захваченное видео сохраняется в папке Capture Files [Захваченные файлы], Фото/видео сообщений мониторинга также сохраняются в Capture Files.

Отредактированные видеофайлы для совместного использования сохраняются в папке Edit File [Отредактированные файлы].

– Какая разница между захваченными, циклическими, заблокированными и отредактированными файлами?

Захваченные файлы — захватываются владельцем с помощью функции захвата, например, во время дистанционного мониторинга на странице Ме или операции захвата на странице DVR.

Заблокированные файлы — создаются при сильных толчках устройства DVR, эти файлы также могут быть удалены при наличии слишком большого количества заблокированных файлов на карте памяти.

Циклические файлы — обычные файлы, самые старые из которых будут удаляться автоматически при полном заполнении карты памяти.

Отредактированные файлы — файлы, используемые совместно с Car Life.

Отредактированные файлы существуют только в сотовом телефоне, но предыдущие 3 типа файлов существуют как в файлах DVR, так и в файлах телефона

#### FM ТРАНСМИТТЕР

Автопланшет поддерживает настройку и прослушивание музыки и радио через стационарную акустику автомобиля. Для настройки данной опции необходимо выставить одинаковую частоту на радио автомобиля и FM трансмиттера видеорегистратора-автопланшета.

#### **BLUETOOTH**

Данный пункт меню позволяет настроить устройство для подключения через bluethooth к мобильному телефону и использования его в качестве «громкой связи». Вы можете набирать номер абонента, пользоваться телефонной книгой и просматривать журнал звонков. При включенном FM-трансмиттере звук будет транслироваться на динамики автомобиля.

#### ТЕХНИЧЕСКИЕ ХАРАКТЕРИСТИКИ И КОМПЛЕКТАНИЯ

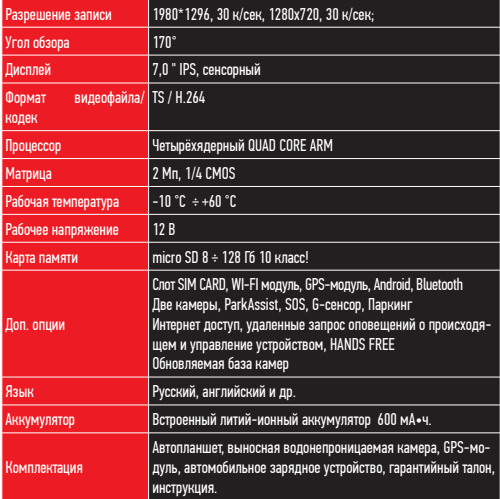

#### **УСТРАНЕНИЕ НЕИСПРАВНОСТЕЙ**

В случае возникновения неисправностей в работе устройства, попробуйте следующие способы их устранения:

«В случае некорректной работы - перезагрузите устройство при помощи кнопки "reset".

•Не снимает фото и видео, или видеозаписи содержат дефекты. - Убедитесь, что используется исправная карта памяти microSDHC с маркировкой С10, не менее 8 и не более 128 Gb. Выполните форматирование карты памяти в самом устройстве.

«При воспроизведении фото или видео отображается «ошибка файла» ("files error")отформатируйте SD-карту.

• Размытое изображение. - Проверьте наличие загрязнений или отпечатков пальцев на линзе: очистите линзу с помощью салфетки для очистки оптических линз.

•Черная картинка при съемке неба или воды. - Кадры с большим контрастом влияют на функцию автоматической экспозиции камеры; откорректируйте экспозицию в режиме EV.

#### МЕРЫ ПРЕДОСТОРОЖНОСТИ

#### ПРИ РАБОТЕ С УСТРОЙСТВОМ

•Устройство следует держать вдали от зон с экстремальным изменением температуры, предохранять от воздействия прямых солнечных лучей или устройств, излучающих тепло. Защищайте устройство от попадания влаги и не помещайте его в пыльную или задымленную среду. Не допускайте контакта с активными химическими веществами.

•Предохраняйте устройство от ударов, не кладите на него тяжелые предметы и не вставляйте в него устройства или предметы, которые не подходят к стандартным разъёмам. Падение устройства может привести к повреждению ЖК экрана и к нарушению его нормального функционирования.

ПРИ РАБОТЕ С АДАПТЕРОМ ПИТАНИЯ

•При зарядке устройства используйте только стандартный тип адаптера питания (включен в комплект поставки). Использование нестандартного или иного типа зарядного устройства может привести к повреждениям радар-детектора и потере гарантии на устройство.

•Адаптер можно подключать только к тому типу электрической сети, параметры которой указаны на маркировке. Если Вы не уверены в соответствии параметров электрической сети и адаптера питания, проконсультируйтесь со специалистами, обратитесь в службу поддержки или в один из авторизованных изготовителем сервисных центров, с актуальной информацией о сервисных центрах и телефонах службы поддержки Вы можете ознакомиться на официальном сайте www.artway-electronics.com.

•Не наступайте на кабель адаптера питания и не ставьте на него тяжелые предметы.

•Не допускайте растяжения кабеля, его запутывания и завязывания узлами.

•При отсоединении адаптера питания от прикуривателя следует вытягивать штекер, а не тянуть за сам кабель.

•Не подключайте адаптер питания к каким-либо иным устройствам, помимо устройств данной модели.

•Храните адаптер питания в недоступном для детей месте.

ПРИ РАБОТЕ С РАЗЪЕМАМИ

• Не применяйте чрезмерную силу при подключении к разъемам внешних устройств. Это может привести к повреждению контактов.

• Не допускайте попадания в разъемы посторонних предметов, а также жидкости и пыли. Это может привести как к повреждению разъёма, так и устройства в целом.

- Перед установкой убедитесь, что штекер подсоединяется правильной стороной.
- Избегайте натяжения кабеля, когда он подключен к устройству

#### ИНФОРМАЦИЯ ДЛЯ ПОТРЕБИТЕЛЕЙ

Декларация о соответствии ЕАЭС N RU Д-CN.ВЯ01.В.30408 по 10.05.2023

Изготовитель: ШЕНЖЕНЬ АЙКАР МУЛЬТИМЕДИА ИНДАСТРИ КО. ЛТД. Адрес: Xиабан Индустриал Маошенг, Фоур Лиан, Хегганг Ареа, Лонгганг Дистрицт, Шенжен, Китай.

Импортер: ООО «Хронос» 675000, РОССИЯ, Благовещенск, ул . Студенческая д.19 .

Поставщик: 000 Евротюнинг 194084, РОССИЯ, Санкт-Петербург, Митрофаньевское шоссе, 10А. Сервисное обслуживание: ООО «Про-Сервис», г. Москва, ул. 6-я Радиальная, д.18, стр. 5.

Дата изготовления указана в серийном номере с 5 по 9 цифру, 5-ая цифра обозначает последную цифру года производства, 6 и 7 цифры обозначают месяц, 8 и 9 цифры обозначают число месяца.

Гарантийный срок 12 месяцев, со дня продажи.

Срок службы 24 месяца.

Производство Китай.

# **ARTWAY®**  $^{\circledR}$

## www. artway-electronics.com

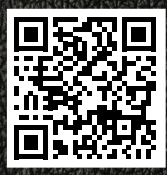

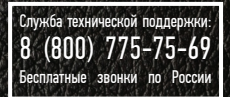